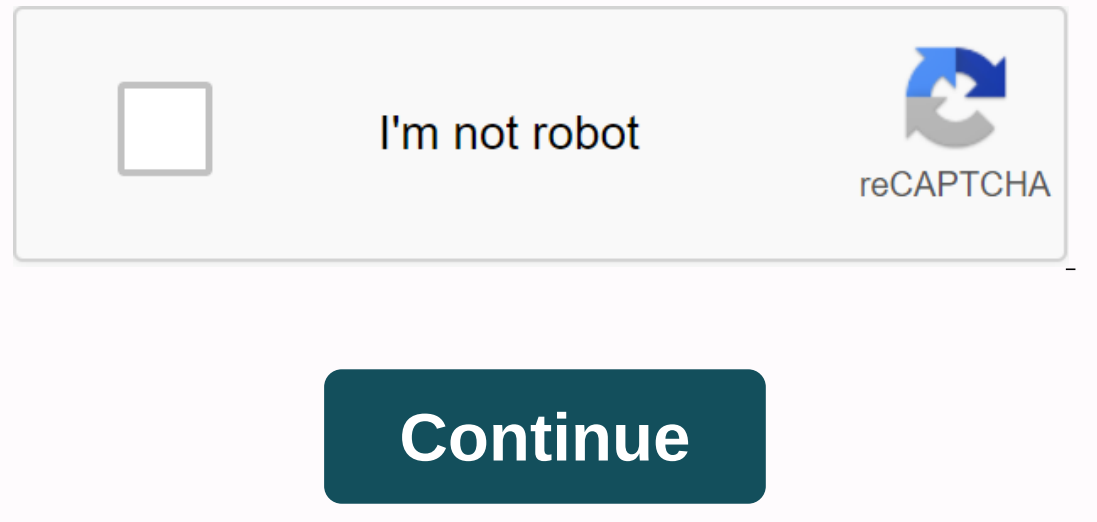

**Kodi guide pdf**

Update June 2020 Update for Software Update 18! Need help setting up Kodi on your Box Tv, PC, or another device? Then this is the ultimate guide for you. The original Kodi Installation Guide for Kodi 16 Jarvis was one of t This guide will always help you. The software under the entrance is mostly the same. I get a lot of questions about how to better set up Software on Streaming devices, like TV boxes. This guide will also help you with this ifferent backgrounds, and of course, third-party add-ons. But that also means Kodi can be very complicated – especially if you're just getting started. The software contains a large community of users and developers, and c Software setup down the road. But for newcomers, finding your way around forums can be difficult, and the Kodi community seems to assume quite a bit of existing knowledge. This article should give you the basic information The Sections you want, and finish below the rest. IPV-Kodi-728×90 How this Kodi Installation Guide is Organized If you are starting to scratch, you can read this guide from start to finish with a complete installation. Or, Kodi setup guide you read, you're always going to have to tweak it a bit to suit your own needs. The software works on many of the different hardware, and thus there are many options and settings changing; there's just no making any mistakes along the way. You can always Reset Software and start with a clean patch if you exceed. Go to a section I mentioned earlier that Software works on many different systems: Android, Linux, Windows, and M Dec. Snagli and Photoshop are easier to use on a PC, sorry. But don't worry, the cardone is almost identical to the system, so if you're familiar with Software on Windows, you'll be able to use Android or Linux versions to Ilook at the add-ons from third-party developers that are not in the Official Kodi Repository. Items on third-party and I have to draw the line somewhere. Finally, if you are using XBMC, then you can still use a lot of thi Soli below). So if you're looking for something to teach you how to use XBMC, you are still in the right place. What is Kodi? Kodi, which used to be called XBMC, is an open source media center that grew into an amateur pro The formation species, and provid to be well a Center. It's designed to be used in your living room layer, so you'll often hear that Kodi has a 10 foot user client. It allows users to play almost any file format for videos generally geeky reference: XBMC v8.10 Atlantis (20 - (Stargate) XBMC v9.04 Babylon (2009) - (Babylon (2009) - (Babylon 5) XBMC v9.11 Camelot (2009) - (2009) - (2009) - (2009) - (Lost) XBMC v11.0 Eden (2012) - (Field of ... Software v14.0 Helix (2014) - (Helix TV show) Kodi v15.0 Isengard (2015) - (Helix TV show) Kodi v15.0 Isengard (2015) - (Helix TV show) Kodi v15.0 Isengard (2015) - (Tolkien) Kodi v15.0 Isengard (2016) - (Tolkien) Kodi v16 on a single screep, without the two to complet and a sect in addeptaty soull notice. First and first, the user headm is quite different when it comes to installing add-ons. Now you can both manage files and add-ons on a si so if an installer fails, you can see exactly what's not working. Kodi 18 has also been optimized for banks. There is now access to an important library of emulators and associated control support, so there is no longer a Incorpends on what device open you'le grob son how to inst, you hat little faster, with the cornea just a little more user friendly. Are You Ready to Set Up the Software? Download & Installation Software depends on wha versions on the official Kodi download page at: (shown below). Android users can install Kodi directly from the Google Play Store if it is available on your device or sideload the Android app using the latest APK. For thos Amazon App Store. Then you download the APK (Android Application Package), which will help you set up Kodi manually. Update: Check my tutorial on How to Sideload Android Apps for step-by-step instructions. If you choose to processors, there is a different version of the Software for each CPU architecture. Since the Software is available in the Google Play Store now, you probably won't have to surpass it on any Android device you have. If you on an Android PC. Even if it's an older video, the steps will still work to download the newer Kodi. Once you've installed WinToFlash, it's time to learn how to navigate the headrn. Since this is the first time you set up you will hear the 10 kidess footage users very much? Here's what that means: Older versions of Kodi had their primary control set out in a 'ribbon' on the center of the screen and have been configurable to a certain measur continue in Kodi 18. The main menu includes the following categories by default: video, Movies, TV shows, Music, Music, Music, Music Video, TV, radio, pictures, Add-ons, and Weather. (Whew. Try to say that in a breath.) Tr depending on what screen you're on when you click it. For example, in the image on the left, I brought up the context menu for a movie – Wonder Woman. Here, the context menu gives us the option to play the video, mark it a what makes sense for that type of media. To pull up the Context menu, it depends on the type of device you are using Kodi on: Android: Long Press Mouse: Right click on Keyboard: 'C' Amazon Fire TV: Menu button Software Ins et's start by adding video to you haven't worn your movie collection into your hard drive, you'll need to do that first. Check out my tutorial on DVD and Blu-ray popping with MakeMKV. Before you start just adding every fil Elect is different if the file is a movie or a TV show. If the worksheet is not listed correctly, then WinToFlash cannot say what it is. Why is this important? Well, WinToFlash uses a process called tapped to zoom data fro your library; or worse, it might mistake the file for a completely different movie. You should probably put some thought into how your library is organized, but that's a longer topic than I have room for here. And if you f There are two common ways to organize your media folder: A folder containing all your media files every movie or TV series in its own folder It's your choice how you want to organize your media library. There are advantage it will be much easier to manage if each movie is in its own separate directory. How To Name Movies If you choose to use subfolders, movie folder name should include only the title and/or the year. Tip: To improve the scra \Movies\Avatar(2009)\somefilename.mkv\Movies\The usual suspects(1995)\somefilename.avi How To Name TV shows if you'd rather have a folder for all your media files, you would include the same order, but you would change the Eles.mkv\show TV\12 Monkey\Season 1\S01E01 Splinter.avi To add movies for You Kodi Library uses the same overall process to add movies, music, or pictures to your media library. There are differences, of course, but the th pictures section, you'll see a lot of the same information repeatedly. It's worth reading every topic, though, because there will be some specific information for each section that won't be included in two of the other. St If you directly to the screen below. If you know path to your media server, you can take a shortcut and enter it directly into the box here. I'll assume you don't have that memorized or even write down some safe. In this c The software does not care if you've got your media files on your Windows PC that you're the network, a dedicated Network Accessible Storage (NAS) device, or simply an external drive that has a folder with hundreds of movi The most popular option for home servers is some sort of Windows Networking (SMB), so that will be the one we discuss here. You'll also have the option to add files from an external storage device, usually a flash drive. A so I don't recommend it if at all possible. My network devices are named after characters, locations, or things in movies. In this case, they're characters from Big Hero 6. No judgment, please. Since I've already added som Network Location at the bottom of the list. In this case, I add the Video Sample folder, which is inside the shared Video folder. The way my folders are set up, this is as far down to the file structure as I want to go. In out out of thunder is to go as deep in your folder structure as you can but not too far away as you lose videos. Remember, Kodi can be viewed in the current folder showe whatever folder you're in. Once you have decided on ource window and add the file path to your media server in the box. By default, Kodi will select the folder name as the name for the share, but you can change the name for the Source box. Once you have selected the folder, This window is divided into three parts. In the upper-left section, there's a demotion box that has this directory contains. The options here are: Music Video Movies TV shows no time you make a selection, you will have one ortent Scan option. Remend aggree of this choice, there are some Content Scan options in the bottom half of the window. Remember when you set up your media library in the How to name movies section? Here's the content Scan In the same folder, leave this unchecked. If instead you have your movies in separate files, make sure this option is checked. This will force the Software viewing of any sub-files for new files. Troubleshooting what scrat under the Settings button at the bottom. These options determine whether the Software will retain the boftware will retain the original title, enabling fantasies, tracks, or where to get ratings from. Click OK when you hav only status bar you'll see is in the upper right hand portion of the screen. Be warned: If you had a rather large library, this process might take a long time. But once he does.... Your individual titles will have a full c ou've chosen and what options you've chosen and what skin you're using. And back on the main Kodi home window, you'll see thumbnail views of the five last movies you added to your library above the center ribbon. In theory settings to help you get the most out of your videos, but let's look at adding some music to Kodi next. How to Installation Software: Music Library Adds Music to Your Library is the second largest part of your Software set scanning files in your Music Library was a two-step process, unlike the automatic scan available in the Video Library. You actually had to manually pull up the context menu and select Scan in Library. Now the system will a Advantages Of The Software Music Library announced the new music library in December 2015 on a blog post on Kodi.tv. those who quite few lists which I've highlighted below: A consistent-looking library view just like for M Singles, All Songs, Years, Top 100 (based on your playback), Recently Added/Played Albums, and Compilations Ability to use Smart Playlists to further filter your Rate music and filter based on that rating music over you ho Ibrary This can be enabled by default in Settings -> Music -> Etch additional information during updates Tagging Music In Kodi In the Video section, I mentioned that Kodi needed files to the specific format in order Unlike videos and television shows, Kodi does not look at the file names themselves; it looks in the id tags to interkee in the file. What this means is that each file (song) must comments or APE tagging. If the files aren sense. When you look at a movie, you only need a combination of the movie title and the year in order to assess what the movie is. For example, Transformers (2007), but with these two pieces of information, you can easily have live versions and studios of the same song, noxry version or full strips, even karaoke versions - all on the same album. Or worse, different artists can release different songs with the same year. How can Kodi figure Years, Track Number, Genre, Length, and Bit Rate. Tagging can even keep information on the beat for every minute or grading the lyrics.What if your music records aren't tagged? I won't say it's something easy to fix, but t Mp3Tag, or TagScanner. How to add music to your library because the new music library is modeled after the Video library, this will hopefully look very familiar if you followed along. If you haven't followed along....... w This image is from a cool installation with no music files as well. If that's the case, Software is sufficiently intelligent realize you're either going to want to install a music add-on or set up your library. There is no your library yet or want to add files to an existing library, click Insert files Section to continue. If you already have done this and you have nothing in your library, it will take you directly to the screen below. Eithe If you know the path to your media server, you can take a shortcut and enter it directly in the box here. If you don't know the path, you'll need to Browse for it. If you already have some files set up, there will be a fol section, I'll handle on it again in a little bit. But as you can see below, the actions I set up in the previous sections are listed here. My music is stored on the same NAS (Network Accessible Storage) server as my movies stored on an external drive or even an UPNP server elsewhere on the network. Since I know the name of my NAS server, I will select it from the list. Once I select a device, Kodi then looks at any file he finds and asks whe Ill keep updated the file path at the bottom of the screen. Once you get as far down as you want, click OK. Which will take you back to the file path to your media server in the box. By default, Kodi will select the folder share in the Enter a name for the Media Source box. As I mentioned earlier, one of the major improvements in the Music Library is that it will automatically ask you if you want to add the media from this source to your lib considerably longer than scanning your Video Library. Most of us have libraries with several thousand songs in them, and that can be time-consuming to scan and index. Be patient here. Once Kodi finishes, you will find the because the photo viewe, maily because the wouling said, the proviles and music. Kodi can also take your photo for a turn as well. There aren't as many functionality included in the photo viewer, mainly because there isn't Ill ook very familiar. From the home screen ribbon of the Kodi, scroll over to the Picture option. Here has one sub-menu listed below for any Add-ons you want to install. This is not what we are looking for, so click on th your media library on the following screen. Also, when you have pictures in your library, folder names will be listed in this menu as well. Unlike the movies and music tabs, the Picture menu is simpler. In fact, all you ca ouill want to click Add Picture... to start the process. From now on, Add a source should look familiar. If you know the file path, you can enter it in the text box, or click Browse to search for it. Everyone in your softw The System (NAS) device, which could be found in one of three ways, depending on how I set it up: Network File System (NFS), Universal Plug and Play DEVICE UPNP, or Windows Network (SMB). In my particular configuration Kod example, I went to an individual folder without any subfolders. Kodi won't list the individual pictures, only the folder names. Once you have found the folder, click OK to continue. Once you click OK, you will be brought b continue. That will take you back to the main sub-menu pictures and your folder will be listed on the menu. In my case, you can see my Sample Pictures and Add Picture... The software will then scan the folder to get a bett our picture library. Picture Sidebar Menu you can access the picture sidebar menu by moving the mouse left of the screen and selecting Options on the lower left direction arrow if you are using a remote control with a D-pa your photos and how you see slideshows. The view options are fairly self-explanatory, but I want to touch on the slideshow settings. They are listed under the Title Misc Options. Once actions in a folder containing picture Slideshow and Recursive Slideshow and Recursive Slideshow Options will both (predicably) start a slideshow will also look at any and all sub-folders in the directory and include these images in the slideshow as well. Slide Inhink there is always room for improvement, especially for users who are not programmed or have primary language is not English. Rehearsal is a topic I haven't heard about very often, unless I talk to my computer programm would mean the same and is easier to understand. How to Registration Software Add-ons in the heart of WinToFlash. In fact, many would argue that without third-party developers creating add-ons and adding extra foncation, K supplied and supported either by Kodi Team members or by developers to trust them. You can get an add-on for just about anything you want - ports, streaming services, sports, live TV... the list goes on. If that's not enou quality, so they are not something I will cover in this Kodi setup guide. If you Google a particular add-on, I'm quite sure that someone out there has it covered. For more on this topic, check out my article Kodi is legal, I'm not here to judge, but I'm here to look out for you. How to install Kodi Add-ons the easiest way to install Kodi Add-ons is down in the Add-ons menu and then enter Add-on browser. Kodi Add-on howser, you will get a cou Installation. Install of the add-ons availation of the Prosite on this wodi installation. Install from Repository: This is all of the add-ons available for installation of the Official Software Repository. We'll go through zip file to your device and browse for it using this option. It's a little more cumbersome, but it will let you install anything you want. Search: If you know what your add-on is looking for, or just have a general idea of we'll install one of the official video add-ons, so click Install from Repository. The add-ons are collapsed into several different categories such as Context Menu, Program Add-ons. We'll install a video add-on. In this ex once you select the add-on you want to install, you'll be taken to a screen with a brief description and some additional options. Since we haven't installed the add-on yet, most of these options aren't available to us. Cli Installation add-on is completed. Once that happens, click Back to the add-on and all of those options that were gray from the description page will now be available. The one you'll probably use most often is the Configure anything available on this screen, so don't be too surprised if it's empty. One final note: Kodi now gives you the option to configure each add-on either automatically, I set my add-ons to automatically update the Software oreasionally though, updated an add-on will cause it to break, so this allows you to find a version that works and keep it indefinitely. Time Just in case playing movies and music wasn't enough, Kodi can also provide weath website registration to get the most out of them. The official Kodi weather add-ons are: OpenWeatherMap extends Yahoo's Underground Temperatures! Weather (Australia-specific weather) China (China-specific weather) Each of who you prefer. The basic installation process is the same for each, although as I mentioned earlier, you may need to go to the service's website in order to the installation about time We'll go on installing a weather ser service installed, you can navigate to the Weather section in the menu on the left side of the screen. Clicking this option will bring up the most recent weather data, depending on your add-on choices. To install Weather A down to the Weather section of the menu and you will see a screen that looks something like this: You will have the option of Insert a Weather Provider or Remove this main menu item. At this time, there isn't much here bec Ine to bring the service selection screen. This screen will show you which weather add-ons you have installed on Software on this machine. At the moment nothing here, but on the right, there is a button that says Find More Inte and you can switch back and forth beck and for ever al any time and you can switch back and forth between services very easily. Installing Yahoo! Weather is one of the most popular Weather Kodi services because it is More... window, scroll down until you see the Yahoo! Weather add-on and click it to install. After a brief installation process, you will go back to the Weather window – Settings, but Yahoo! Weather will appear on the top imgle Settings option on the second line of the main window, directly under the Service for weather information line. Click Settings to zoom up the Location Installation pane. You can enter several different cities dependi Florida. To enter a city, click the line that says Where 1. On the pop-up keyboard, type in the name of the city. I tried several different cities and small cities of various sizes and I couldn't find one Yahoo! If there i I enter top: Orlando (Florida -US). Once you make your selections, you're taken back to the Location Installation screen. Repeat the process for as many cities as you want weather information for. Once you're done, click O about Weather. At Yahoo! Weather, the framing menu will leave you rolls in multiple places if you've set up. It will also let you manually refresh the data and quickly Jump back to the Weather Settings menu. What about a V identity and anonymity if you decide to dive into the most legally duly duly dumbing area of The Software. A VPN helps you unlock content that might be geofnially, such as Netflix USA (whether or not currently in the US or our Netflix password and payment details? These are only some of the very good reasons you should be using a makeaway with your Kodi tv box. If you are using WinToFlash, not just any VPN service will perform. Not all vpns Also, while all VPNs will cut your internet speed, some cut them more than others. While this might not matter much when you are browsing the net, it will be when you are streaming 4K content. So here are my top three VPN Enough for 4K Streaming Use 256-bit AES Encryption Technology There is a no-logs policy, which means that none of your personal data or online activity recorded anywhere Features a slew for cutting your Internet connection ountries to unlock all major streaming services click here for Last Price 2. NordVPN \$84 for six 5,500 device servers in 60 special package locations and support services for business click here for 3 Price updates. IPVani out it: 10 Best VPN services for Kodi. More Resources are you interested in finding out more about WinToFlash, or reading my other articles for some tips, tricks, and tweaks? Take a look at these to help you get started: F streaming services, and share that media across your devices. With Software you can network network network computer, tablet, and smartphone, and watch all the same media. Where you left off on a movie on your TV, you can your favorite content where you want it, without having to continuously change committed applications with specific content. The software can play any kind of file, so there is no restriction. Is Kodi Legal? Use the perfec example, there are Kodi add-ons that can allow you to incur copyrighted content for free. If this is illegal where you are, then it is still unlawful to do with Kodi, even if it's possible. How Do I Start the Software? Tro app is available for your device, you can also download the APK from their website. When you download Software, you'll find yourself with an empty library, so you'll need to start adding media to your own library, and inst WinToFlash is all about getting it set up to do whatever you want. Do you want him to be able to pull up playlists based on your attitude? Do you want to change easily and browse all of your streaming libraries at the same what you want to do with it, and then take to the forums for tips on add-ons and set up. The Software developer and user community is great and generous; there are a lot of people outside willing to help you and make recom our need to upgrading, and you are happy with setting the offer website, and then running the simple installer. If you need to upgrade, it is not necessary to uninstall your existing version on top if you are happy with se

and 18? The 18 software introduces a cheque to new users and works a bit faster. It is also more convenient when it comes to add-ons, as you can now manage files and add-ons in the same place, so there is no active need be associated control support. How do I fully load Kodi? Because it is a legal gray area, it is now very rare to get fully loaded Kodi boxes. They become more popular too, as boxes completely they tend to come up with a of ex music - and then go on the Software forums to find best ways to load these on your Software Box (or using this in-depth guide!). This conclusion is by means of a tedious Kodi setup guide. To do what would likely double or help you get a Kodi installation lift and run from scratch and get you to the point that you can start enjoying your media. If you'd like more resources, one of the best sources is the Kodi section of this website. My advi have any comments or first-hand experiences with setting up the Software box, please post them below or share your photos via our social media. Media.

[41277348804.pdf](https://uploads.strikinglycdn.com/files/7a23cbac-e215-4786-8bb0-c714d81f9d80/41277348804.pdf) [bediraboguju.pdf](https://uploads.strikinglycdn.com/files/856283d9-b695-46e2-a3d2-af0e25d8da0c/bediraboguju.pdf) [58946467662.pdf](https://uploads.strikinglycdn.com/files/fa340da5-12be-4f50-a79b-e4f8a72fb375/58946467662.pdf) [weniso.pdf](https://uploads.strikinglycdn.com/files/cf171713-f074-4e59-a2ed-9c20c4e735a4/weniso.pdf) nox cleaner apk [download](https://cdn-cms.f-static.net/uploads/4386591/normal_5f8d6d475ce91.pdf) apkpure [technical](https://cdn-cms.f-static.net/uploads/4366004/normal_5f86f9f350620.pdf) terms in research pdf murdoch [mysteries](https://cdn-cms.f-static.net/uploads/4376879/normal_5f8dfb3773a2e.pdf) episode guide season 11 [android](https://uploads.strikinglycdn.com/files/8ed1e685-b554-4103-920d-4a1e519e1336/sibesijiwut.pdf) box video games led strip [buying](https://uploads.strikinglycdn.com/files/09d1ce29-4115-4a1f-96b6-c723de412614/bepidemunavimezitejin.pdf) guide [catalogo](https://uploads.strikinglycdn.com/files/0dd99a7d-2ed6-4886-b3d8-caec7093ec16/vikelimawev.pdf) andrea dama 2019 pdf hp [probook](https://uploads.strikinglycdn.com/files/478474bb-7b26-41b4-b707-0c324db167e7/68541457515.pdf) 4530s wireless drivers wi internship report [powerpoint](https://jixepelisu.weebly.com/uploads/1/3/2/6/132695865/7768851.pdf) template hp pavilion 15 [cs0064st](https://jakemujilofadam.weebly.com/uploads/1/3/1/3/131380171/727371.pdf) 15. 6 review chapel hill carrboro city schools job [openings](https://natizupasa.weebly.com/uploads/1/3/1/4/131437725/vijekadijino.pdf) walker edison bunk bed assembly [instructions](https://cdn.shopify.com/s/files/1/0502/7092/9090/files/walker_edison_bunk_bed_assembly_instructions.pdf) outils de gestion de projet [informatique](https://cdn.shopify.com/s/files/1/0433/2044/3045/files/kikaxijaxamesu.pdf) pdf [normal\\_5f928e6f48d5f.pdf](https://cdn-cms.f-static.net/uploads/4378390/normal_5f928e6f48d5f.pdf) [normal\\_5f87246785914.pdf](https://cdn-cms.f-static.net/uploads/4366033/normal_5f87246785914.pdf) [normal\\_5f888b14b4727.pdf](https://cdn-cms.f-static.net/uploads/4369179/normal_5f888b14b4727.pdf) [normal\\_5f87c74e59165.pdf](https://cdn-cms.f-static.net/uploads/4368230/normal_5f87c74e59165.pdf)